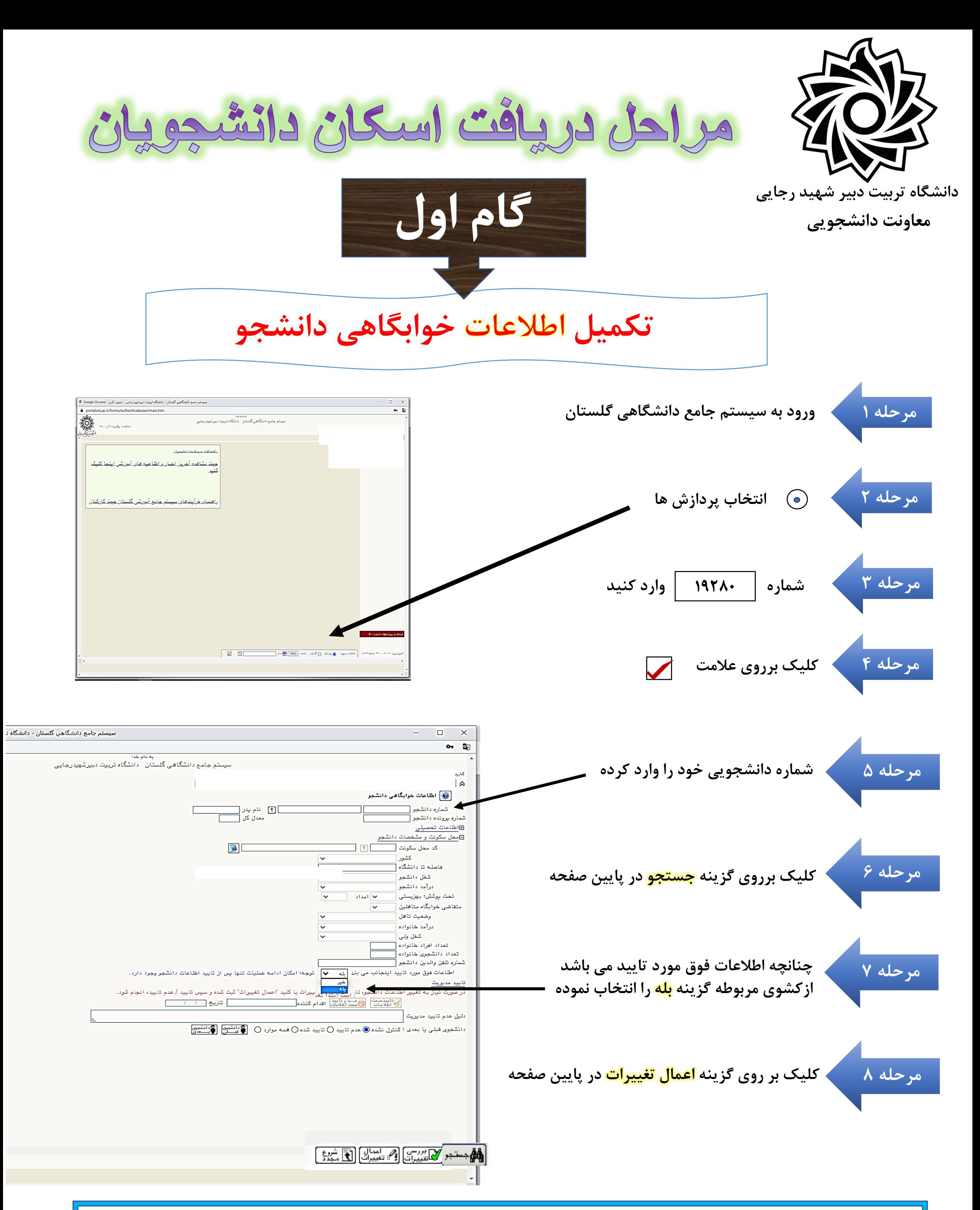

**در این مرحله اطالعات محل سکونت دانشجو ثبت گردیده وپس از بررسی واحراز صحت اطالعات توسط کارشناس امورخوابگاهها مراحل بعدی فعال می گردد.**

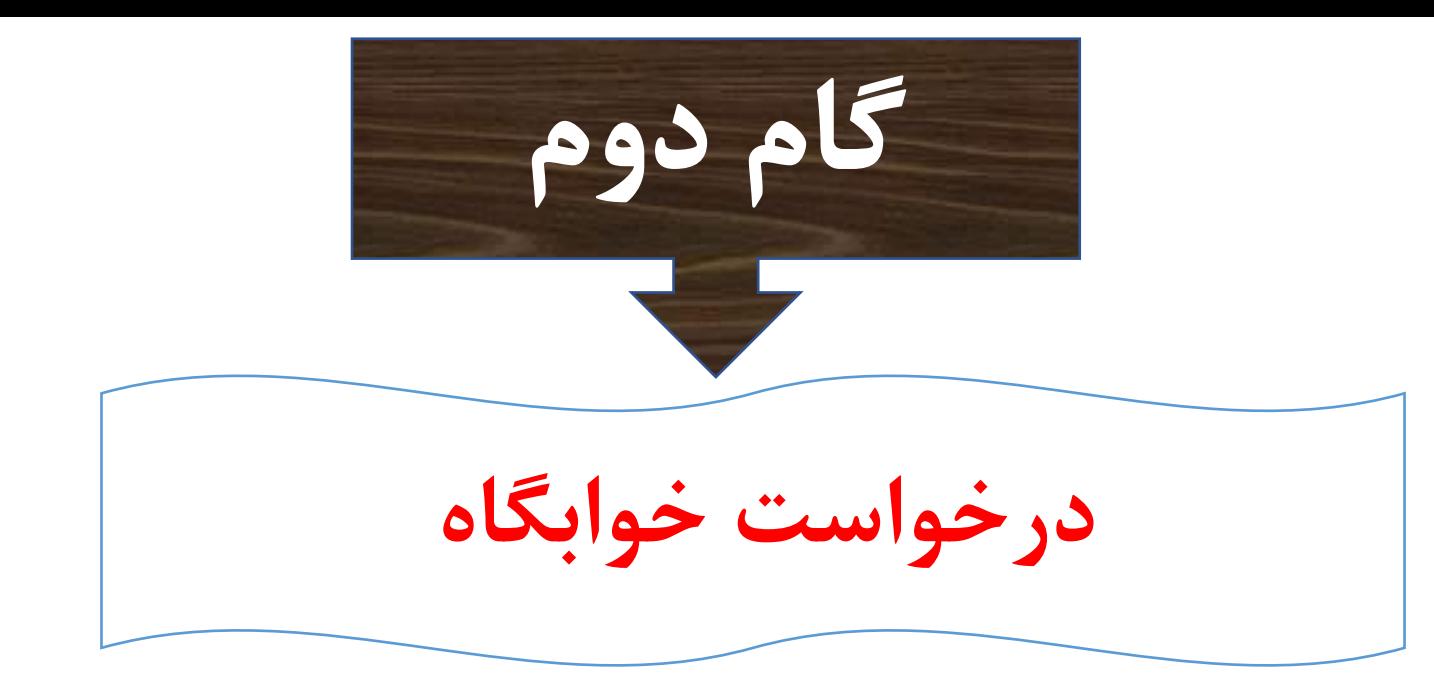

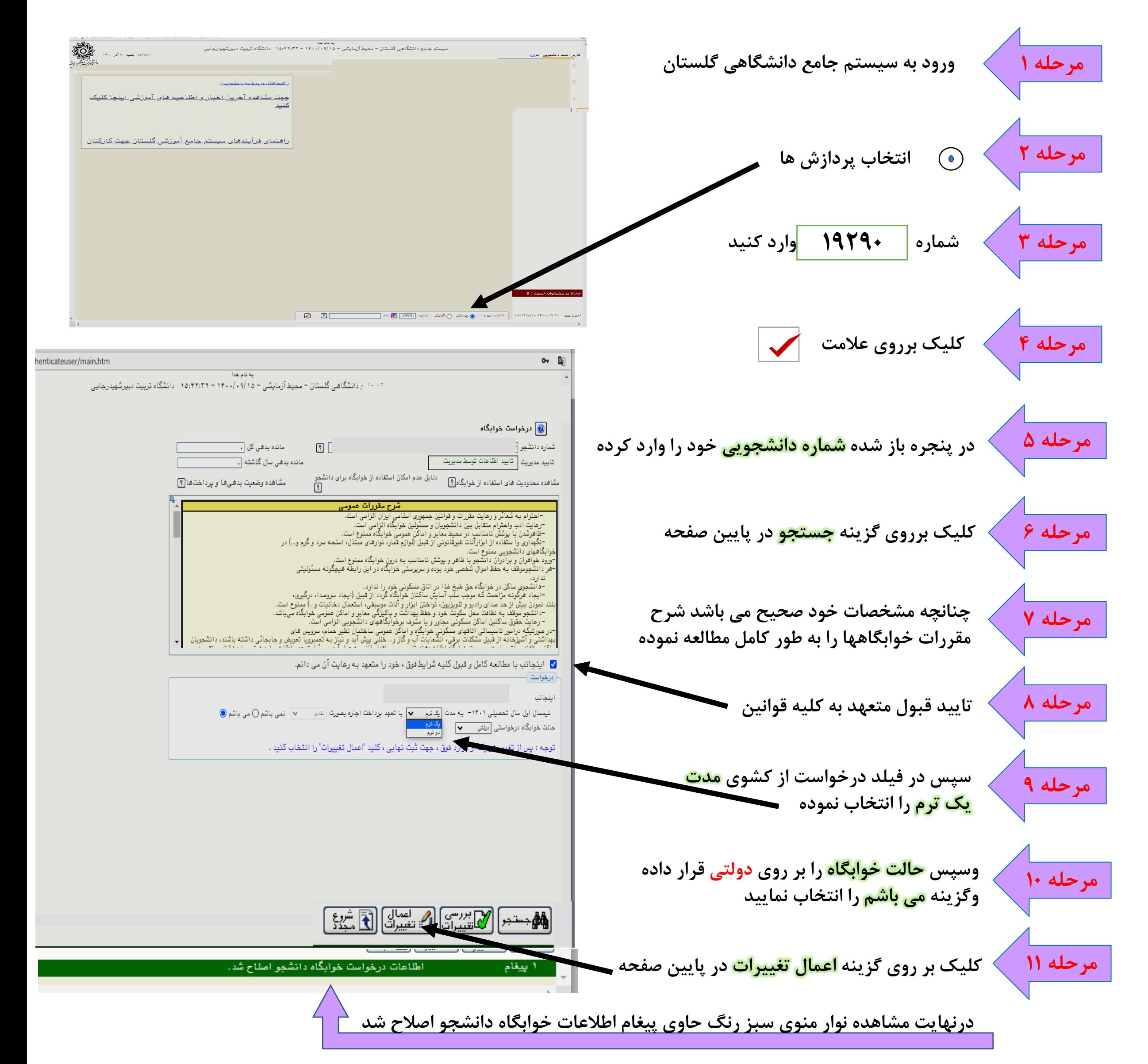

<mark>در این مرحله باید در تب اتاق انتخاب شده (واقع در زیرفیلد نام ونام خانوادگی )</mark> **مجموعه خوابگاهها نام خوابگاه شماره بلوک وشماره اتاق پدیدار شود** 

**مرحله 11** <mark>مرحله ۱۰</mark> **سپس از کشوی خوابگاهها نام خوابگاه مد نظر انتخاب نموده تا شماره اتاق ها ظاهر شوند جهت انتخاب شماره اتاق مورد نظر بر روی عدم انتخاب ردیف اتاق کلیک کرده تا کلمه انتخاب به رنگ آبی ظاهر شود** 

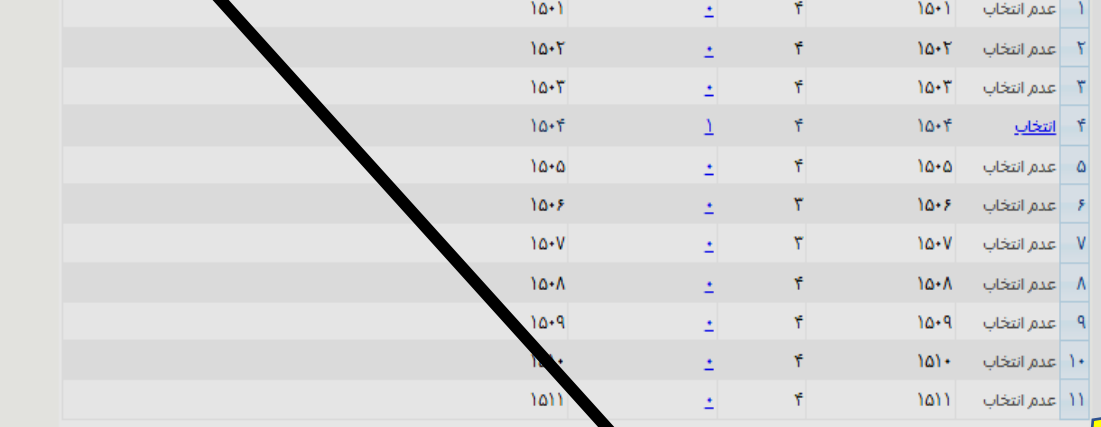

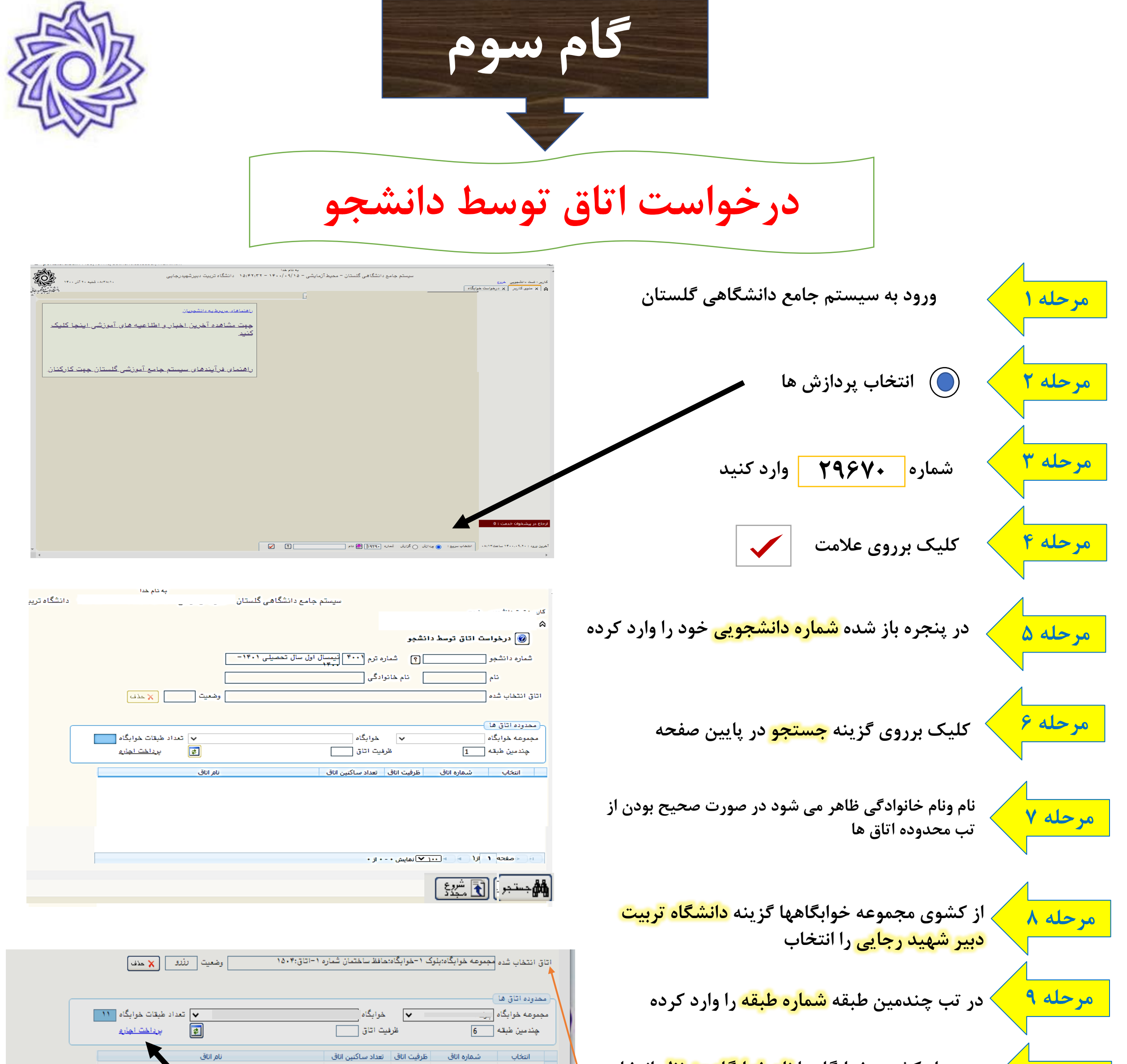

**در این مرحله اتاق انتخاب شده برای شما رزرو گردیده وجهت انتساب قطعی اتاق بر روی لینک پرداخت اجاره وارد مرحله پرداخت الکترونیک شده واقدامات پرداخت به اتمام برسانید** 

## **قابل توجه دانشجویان گرامی**

**در صورت اطمینان از رزو اتاق ،در زمان شروع تحویل خوابگاهها به خوابگاه انتخاب شده مراجعه وفرایند تحویل قطعی اتاق توسط سرپرست حاضر در خوابگاه انجام می گردد.**

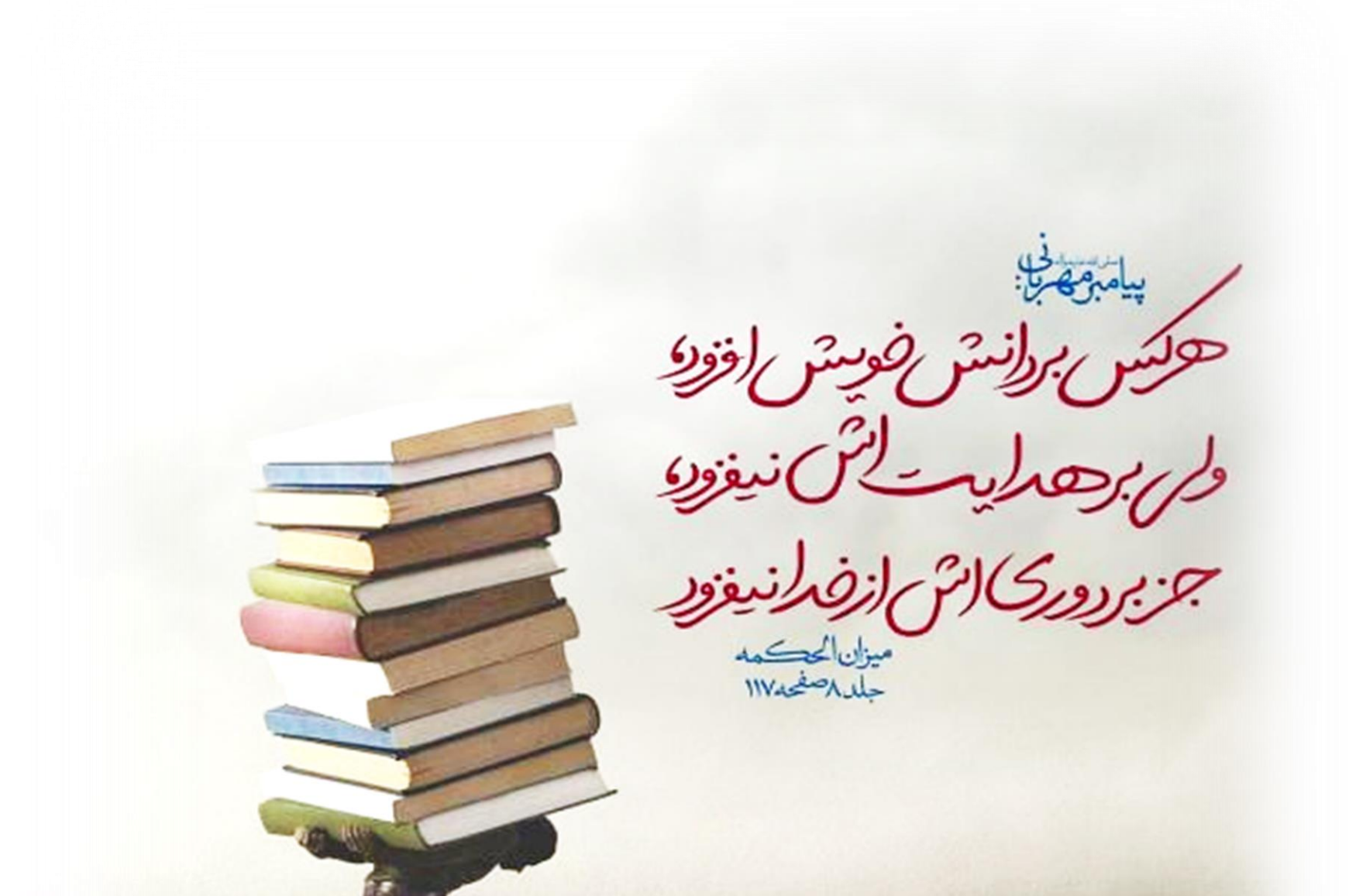

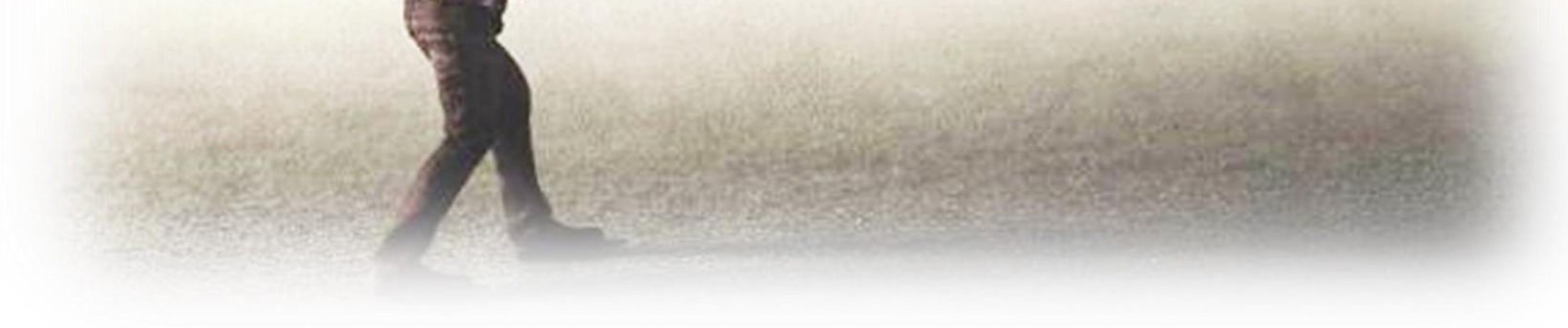

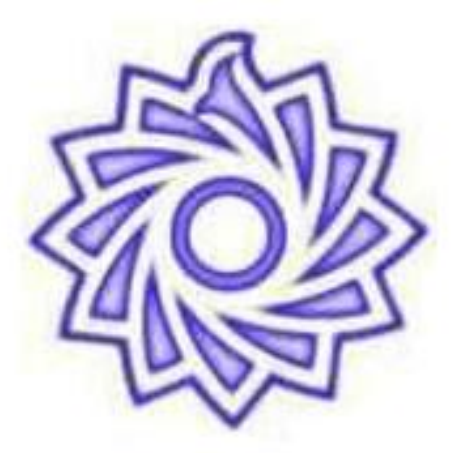

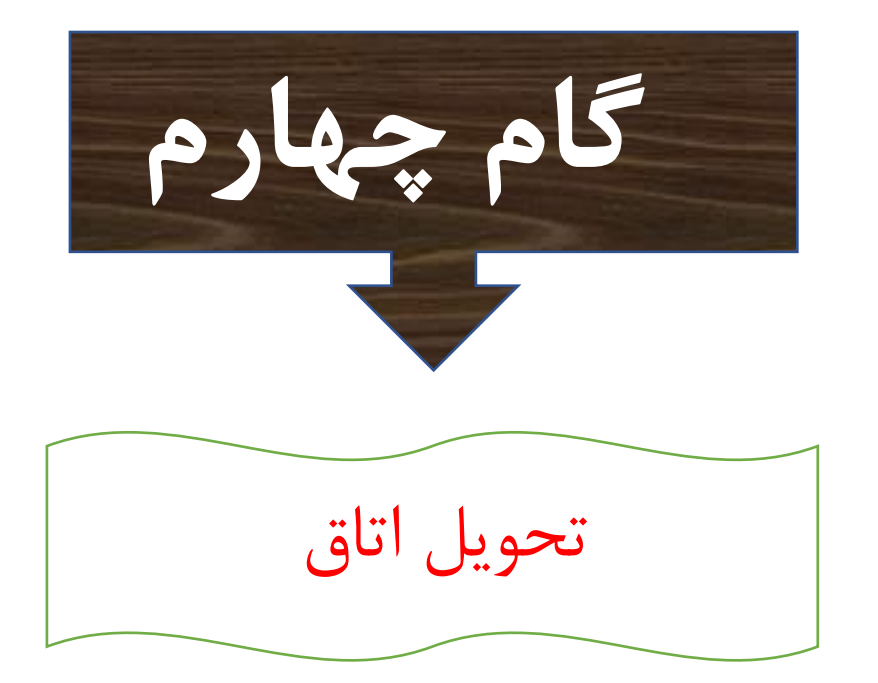